# ppm+

## **Amendments to Care After Death Documentation**

### **User Guide**

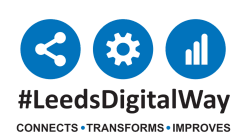

For help please contact: leedsth-tr.ImplementationTeam@nhs.net

The Care After Death eform has been separated into three forms: Care After Death - Personal Care After Death and Supporting Family and Carers (Adult), Care After Death - Diagnosis and Confirmation of Death (Adults) and Care After Death - Bereavement Liaison Office Duties (Adults).

**1** Care After Death forms are available via 'Add Clinical Document on PPM+ Desktop or 'eforms' via PPM+ Mobile App.'

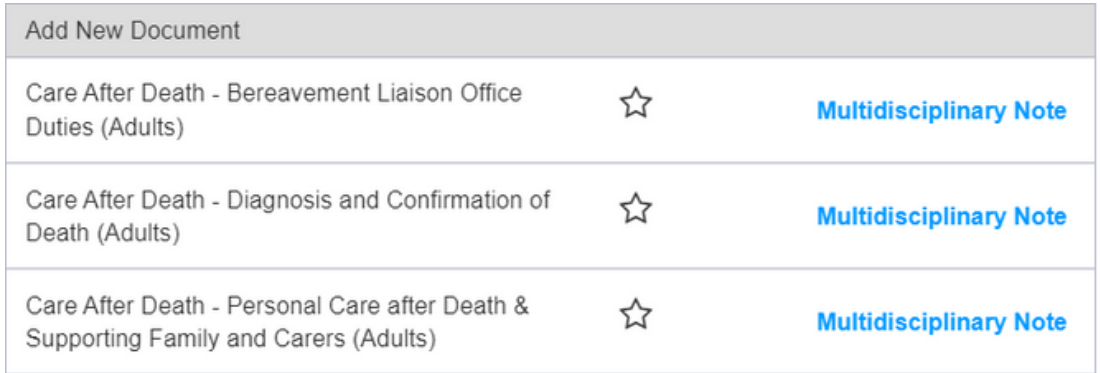

### **2** Select the form you want to complete.

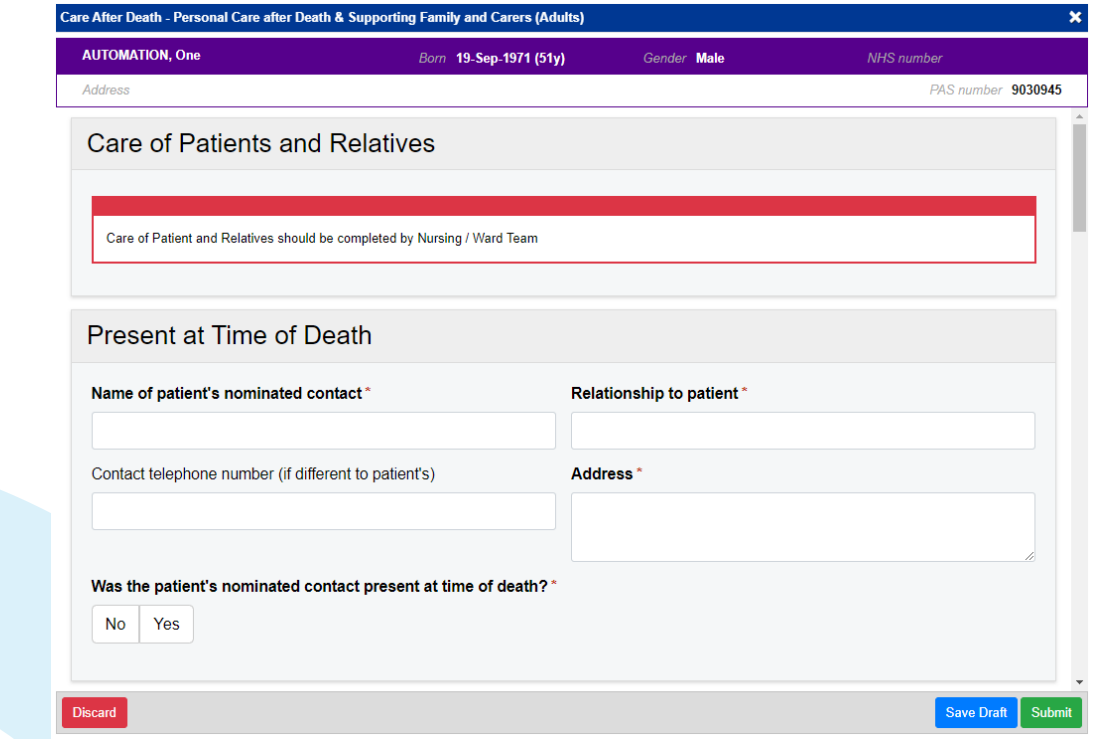

For help please contact: leedsth-tr.ImplementationTeam@nhs.net

**3** Once you have completed the form click '**Submit**'.

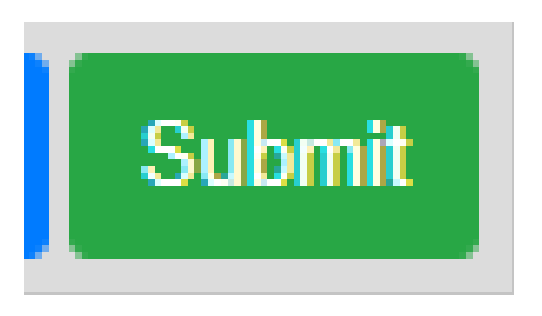

**4** Completed forms can be viewed via PPM+ Desktop.

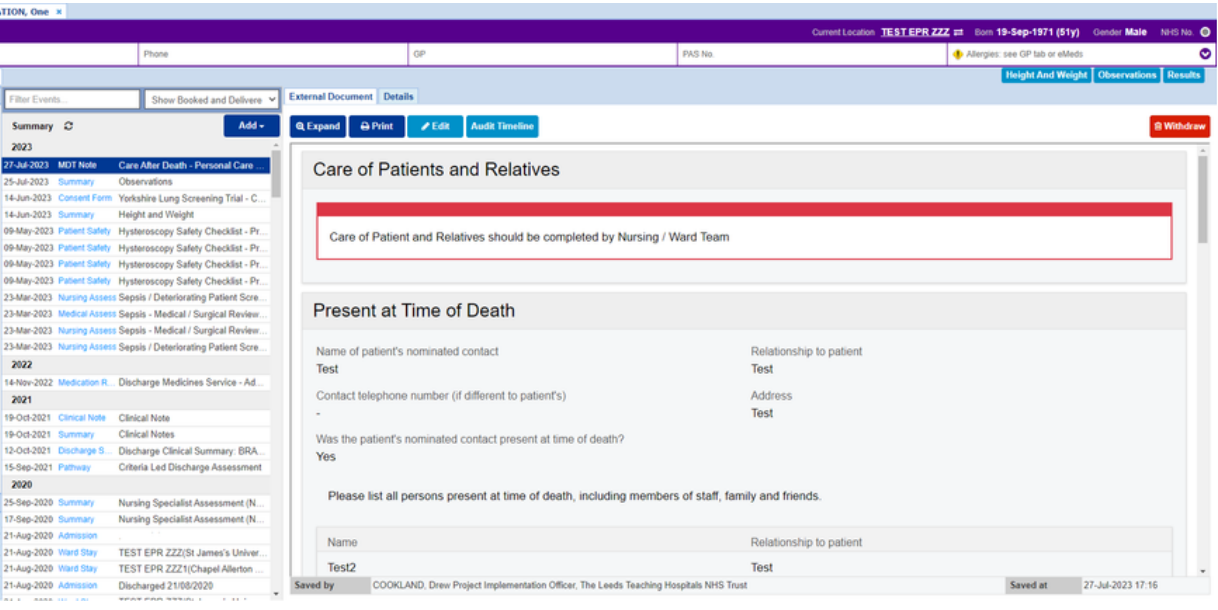

## **Useful contacts**

#### **Implementation Team**

Please contact the **Implementation Team** for Digital support & training on PPM+ functionalities.

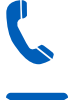

**C.** Ext: 60599

**M** leedsth-tr.ImplementationTeam@nhs.net

### **Informatics Service Desk**

Please contact the **Informatics Service Desk** to:

- Reset your password.
- Report a problem you are having within PPM+ functionality.
- Report a data quality problem within PPM+.
- Request new user accounts for PPM+.
- Disable PPM+ accounts for any leavers from your department.

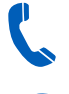

#### x26655

https://lth-dwp.onbmc.com

If you would like to make a **Request For Work to PPM+**, **Click [Here](https://intranet.leedsth.nhs.uk/departments/digital-it-dit/ppm-development/ppm-development-requests/)** to be taken to the required page on the Trust's intranet

Please contact the **IT Training Department** at **ITTraining.LTHT@nhs.net** if you require **further training on PPM+** or any other Clinical System.

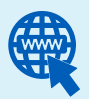

**PPM+ Help Site: [www.ppmsupport.leedsth.nhs.uk](https://www.ppmsupport.leedsth.nhs.uk/)**

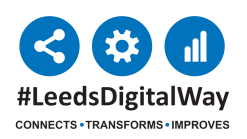